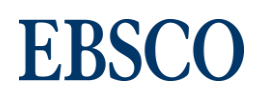

## **Jesienna edycja spotkań online EBSCO**

Szanowni Państwo,

Zapraszamy do wzięcia udziału w jesiennej edycji spotkań online z naszymi specjalistami ds. szkoleń oraz narzędzi wyszukiwawczych, p. Sandrą Hodzić oraz p. Grzegorzem Milewskim.

Aby wziąć udział w szkoleniu, prosimy o kliknięcie linku "Przejdź do platformy" obok daty szkolenia, 5-10 minut przed szkoleniem. Zostaną Państwo automatycznie przeniesieni do platformy WebEx. Szkolenia nie wymagają wcześniejszej rejestracji.

Pani Sandra Hodzić podczas szkoleń online zaprezentuje jak najefektywniej wykorzystywać bazy oraz narzędzia EBSCO. Darmowe szkolenia online w języku polskim na platformie WebEx nie wymagają wcześniejszej rejestracji.

## **Jak efektywnie wyszukiwać w bazach na platformie EBSCOhost.**

[11.10 o godz. 14.00](https://ebsco.webex.com/ebsco/k2/j.php?MTID=tf519ae372ab4d546bfe70efde50dbd23) [\(Przejdź do platformy\)](https://ebsco.webex.com/ebsco/k2/j.php?MTID=tf519ae372ab4d546bfe70efde50dbd23)

12.10 o godz. 10.00 [\(Przejdź do platformy\)](https://ebsco.webex.com/ebsco/k2/j.php?MTID=t04b406e7d2b68df054ba03ea81cb97af)

[31.10 o godz. 13.00](https://ebsco.webex.com/ebsco/k2/j.php?MTID=t951557b31e7ea5b24bd0f7bc86846e3a) [\(Przejdź do platformy\)](https://ebsco.webex.com/ebsco/k2/j.php?MTID=t951557b31e7ea5b24bd0f7bc86846e3a)

**Wyszukiwanie w bazie DynaMed Plus.**

12.10 o godz. 11.00 [\(Przejdź do platformy\)](https://ebsco.webex.com/ebsco/k2/j.php?MTID=tc3570feb6d5f316d9a4cab08efd9dde6)

20.10 o godz. 10.00 [\(Przejdź do platformy\)](https://ebsco.webex.com/ebsco/k2/j.php?MTID=t20afad88eb87d33be58c6e4c1c5596d1)

30.10 o godz. 10.00 [\(Przejdź do platformy\)](https://ebsco.webex.com/ebsco/k2/j.php?MTID=t0a54ec88fd839f16c5cdc3c9bf82926c)

**Jak pobierać i korzystać z książek elektronicznych.**

30.10 o godz. 13.00 [\(Przejdź do platformy\)](https://ebsco.webex.com/ebsco/k2/j.php?MTID=te2da046f37377a50ec2f2addbfcfb2c4)

Aby zalogować się od sesji szkoleniowej prosimy, po kliknięciu na link wybranej sesji podany w zaproszeniu na szkolenie, wpisać swoje imię i nazwisko w pole *Your name* oraz adres poczty elektronicznej w pole *Email address* a następnie kliknąć na przycisk *Join Now.* 

Po kliknięciu na przycisk *Join Now* platforma e-learningowa Webex automatycznie załaduje się na komputer.

Następnie prosimy kliknąć na opcję **Call Using Computer** aby przyłączyć się do sesji.